## Rozpocznij pracę z Server Monitoring

## Krok 1: Instalowanie Server Monitoring na komputerze

Instalowanie narzędzia Server Monitoring to łatwy proces.

Wystarczy pobrać instalator (Setup-TSplus-ServerMonitoring.exe) z naszej strony [internetowej,](https://tsplus.pl/pobierz) i wykonać kroki opisane tutaj.

Pliki są dekompresowane i kopiowane do następujących folderów:

- "C:\Program Files\TSplus-ServerMonitoring" (systemy 32-bitowe)
- "C:\Program Files\ServerMonitoringAgent" (systemy 32-bitowe)
- "C:\Program Files (x86)\TSplus-ServerMonitoring" (systemy 64-bitowe)
- "C:\Program Files (x86)\ServerMonitoringAgent" (systemy 64-bitowe).

Bezpłatna wersja próbna jest w pełni funkcjonalna z 15-dniową licencją.

Po instalacji na pulpicie pojawi się nowy skrót:

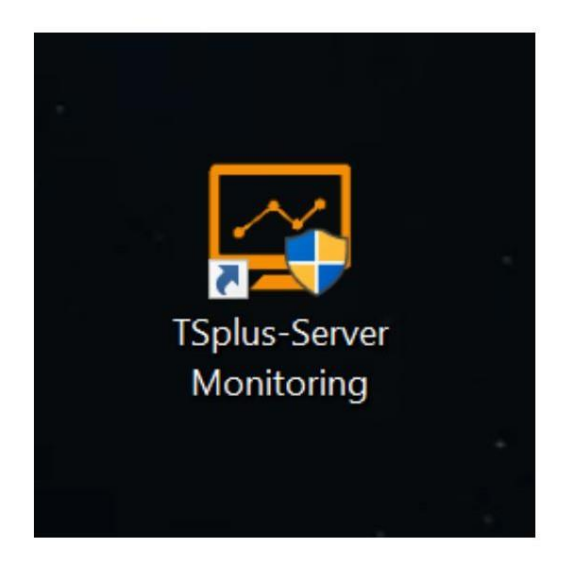

## Krok 2: Sprawdzanie instalacji

Instalacja Monitorowania serwera składa się z 2 części:

- Konsola administracyjna Server Monitoring główny interfejs Server MOnitoring, w którym administrator może przeglądać informacje i tworzyć raporty dotyczące kondycji i aktywności serwera.
- Agent Server Monitoring mały program instalowany na każdym monitorowanym serwerze. Agent zbiera krytyczne dane i wysyła je do Konsoli administracyjnej Server Monitoring.

Gdy zainstalowana jest Konsola administracyjna Server Monitoring, agent jest również instalowany. Oznacza to, że po otwarciu Server

Monitoring po raz pierwszy, natychmiast zobaczysz lokalną maszynę wymienioną jako monitorowany serwer na ekranie głównym.

Aby otworzyć Konsolę administracyjną, kliknij skrót na pulpicie Server Monitoring. Zostaniesz powitany przez ekran główny, który wygląda tak:

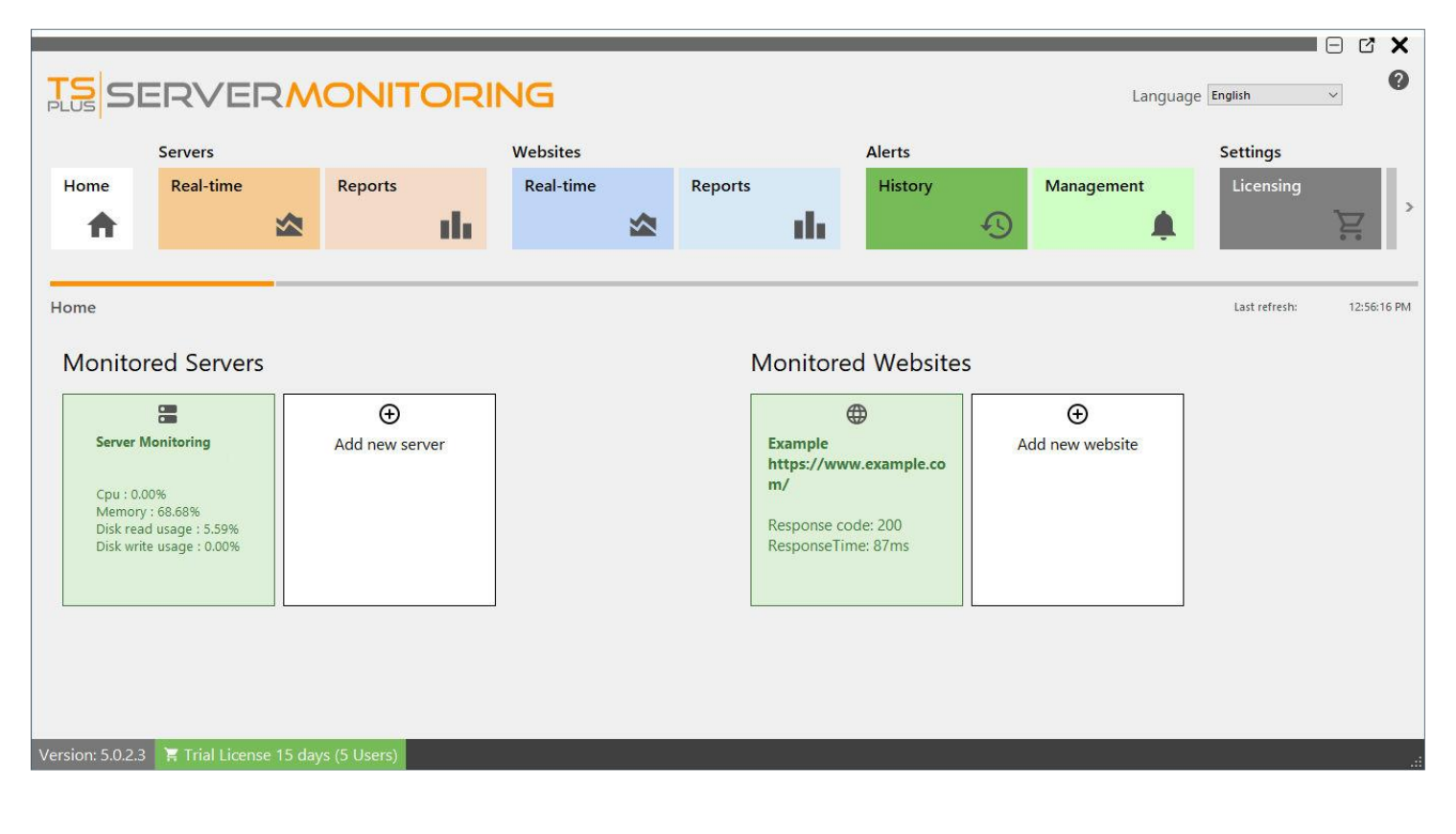

Możesz zobaczyć skonfigurowany jeden serwer (serwer, na którym zainstalowałeś Server Monitoring) i jedną skonfigurowaną stronę internetową (www.example.com).

## Następne kroki

Aby uzyskać więcej informacji na temat Server Monitoring, przeczytaj pełną dokumentację online.

Nie wahaj się z nami [skontaktować](https://tsplus.pl/kontakt) jeśli masz pytania lub uwagi dotyczące monitorowania serwera i/lub tego przewodnika szybkiego startu.